# CS3110 Level Up Git Advanced

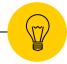

Rachit Nigam (rn359) & Timmy Zhu (tz277)

## 1 — Some review

# What we did last week

- Learn the basic workflow of Git
- Learn how to push your code
- Learn how to pull others' code changes
- Learn to reverse mistakes
- Learn how to view the status of your git repository
- Learn how to view the history of your git logs

# What we will do today

- Learn how to fix merge conflicts (!!!)
- Learn how to make independent pieces of development (a.k.a branches)
- Learn more ways to reverse mistakes
- Learn how to make pull requests

# 2 Fixing Conflicts

push rejections merge conflicts

Demo: Merge Conflicts

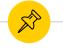

# Merge conflicts

```
<<<<< HEAD
code1
======
code2
>>>>>> 8b30ed75d5e00ba70d34766c7588e01c5acbeb5f
```

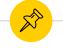

# Merge conflicts

- Simply keep the code you want
- Re-push

## 3 Branches

git branch git branch <NEWBRANCH> git checkout <NEWBRANCH>

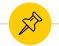

## Branching

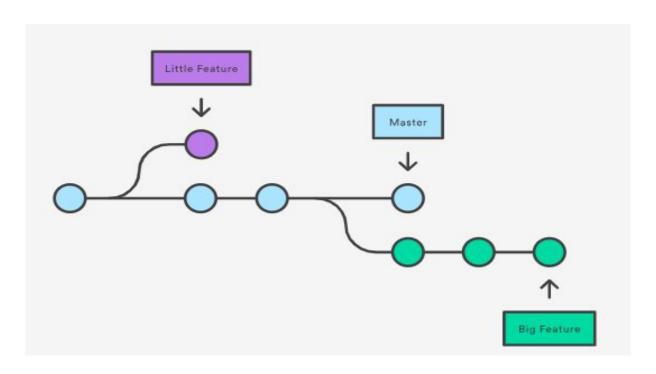

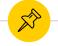

## What is a branch?

- An independent line of development
- A way to have a new staging area,

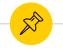

#### **Branch commands**

## git branch

list all branches

### git branch <branchName>

create a new branch

### git branch -d <branchName>

- delete a merged branch
- (use -D to delete regardless)

#### git checkout <branchName>

switch to branchName

#### git merge

combine branches

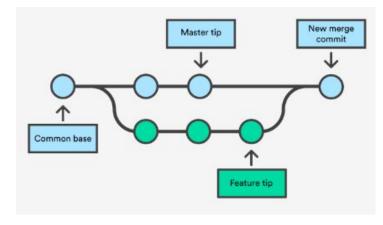

Demo: Branching

## 4 Cherry Picking

git cherry-pick

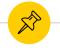

## **Cherry Picking**

- Choose a commit from one branch
- Apply it to the branch you're on
- i.e. you want to push a commit somewhere in your log to master

Demo: Cherry Picking

# Rebasing

Demo: Rebasing

## 6 Pull Requests

i.e. teammates, please pull my changes!

Demo: Pull Requests on Github

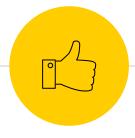

# Thanks!

# Any questions?

You can email me at

amf269@cornell.edu